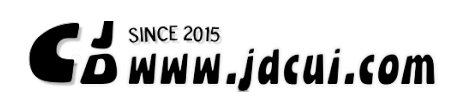

# **SPECTR** 地震反应谱分析软件

#### 崔济东 **(JiDong Cui)**

(华南理工大学 土木与交通学院,广东广州,510640)

## 1 SPECTR 软件介绍(Introduction to SPECTR)

地震反应谱是工程中经常用到的概念,我们经常需要将地震加速度时程转换为反应谱。 SPECTR 可以根据地震加速度时程,积分生成相应的速度时程、位移时程,并可以计算相应 的加速度反应谱、速度应谱、必须应谱、拟加速度反应谱和拟速度反应谱,同时批量将 分析结果导出文本报告。

#### 1.1 SPECTR 开发者

崔济东,华南理工大学,结构工程专业,博士研究生,网站:[www.jdcui.com](http://www.jdcui.com/)

1.2 软件平台

Windows 系统

### 1.3 SPECTR 软件界面

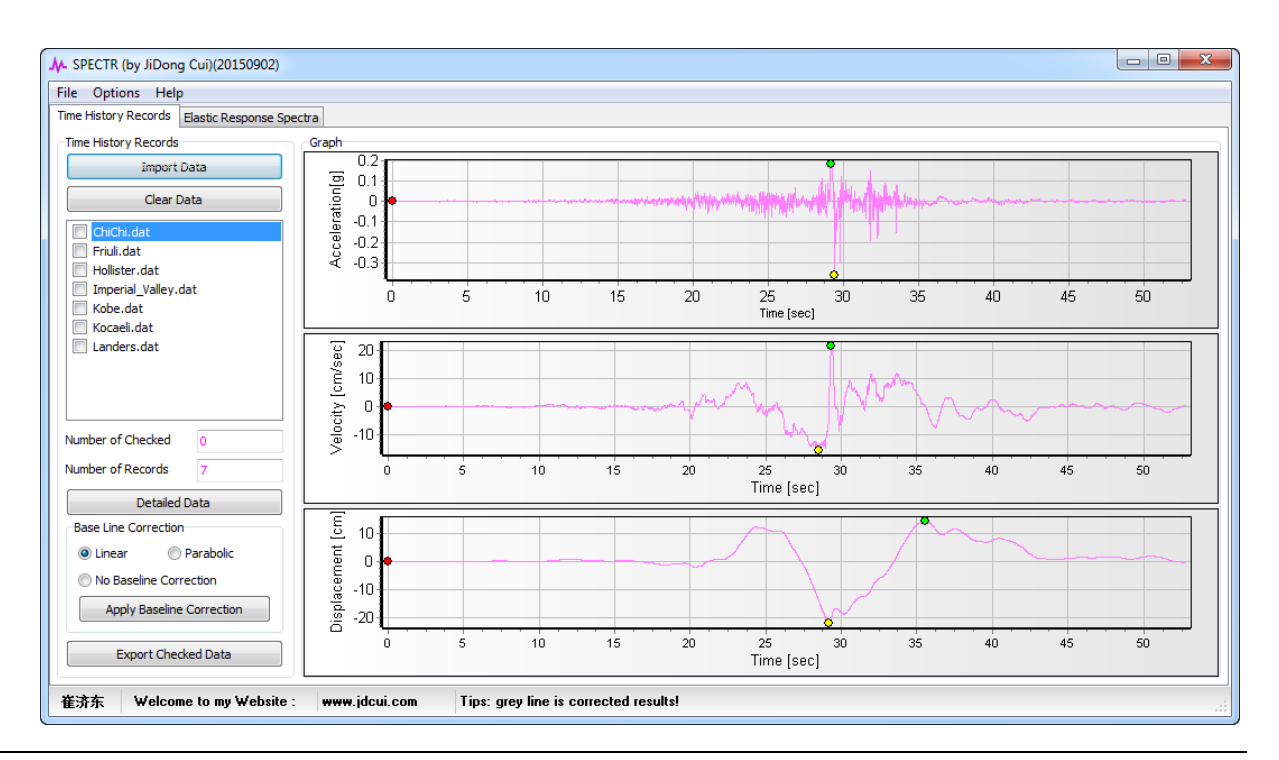

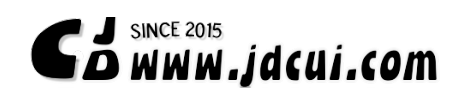

#### **Welcome to my Blog!**

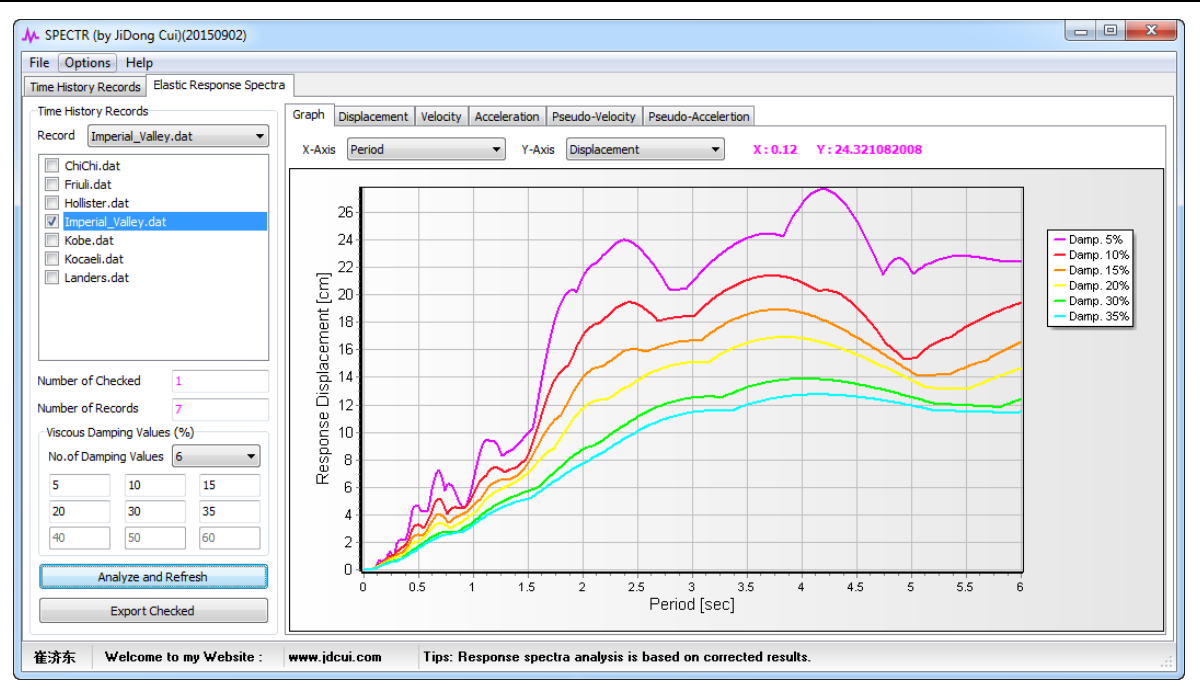

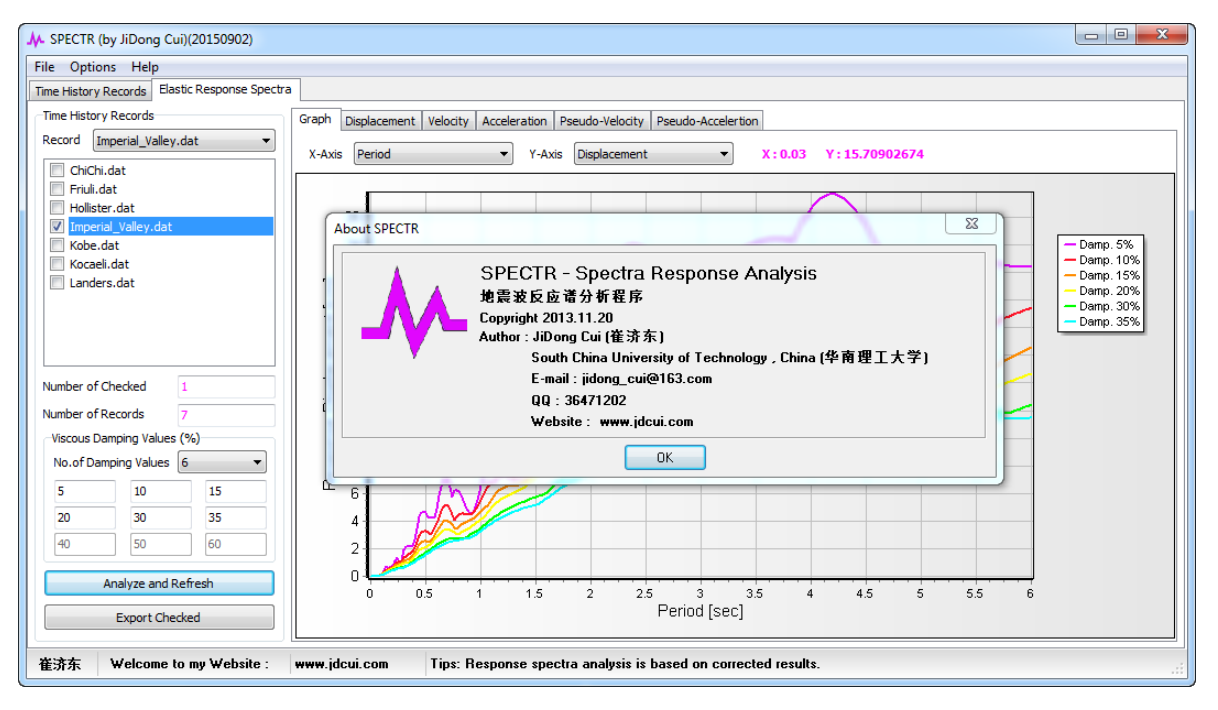

图 1-1 SPECTR 界面

#### 1.4 SPECTR 软件特点

SPECTR 具有以下几个特点:

- (1) 批量导入加速度时程
- (2) 可对加速度时程进行基线修正,软件提供线性和抛物线基线修正方法
- (3) 目前支持以下几种弹性反应谱的分析:相对位移反应谱、相对速度反应谱、绝对

加速度反应谱、拟速度反应谱和拟加速度反应谱

- (4) 可以选择多达 9 个阻尼比进行反应谱分析、可设置反应谱分析的周期间隔、最大 周期、最小周期等
- (5) 支持图形式和表格形式查看时程数据、反应谱数据。表格数据支持复制操作,可 方便通过快捷键将数据粘贴至 Excel 快速绘图。
- (6) 可自由选择坐标轴进行谱曲线绘制,方便谱曲线结果的对比
- (7) 支持批量进行加速度时程的积分和反应谱分析,并支持批量导出分析结果。方便 数据的进一步后处理

### 2 软件使用基本步骤

SPECTR 使用的一般步骤:

- (1) 准备好加速度时程文件(文本格式)
- (2) 打开 SPECTR,设置导入格式参数,将准备好的加速度时程文件导入软件
- (3) 软件自动对导入的加速度时程进行积分计算获得位移和速度,可选择对加速度时 程序进行基线修正。如果加速修正后,反应谱会基于修正的加速度时程进行计 算。
- (4) 设置反应谱分析参数(最大、最小周期、阻尼比等)
- (5) 勾选(Check)需要批量导出加速度时程结果或反应谱分析结果的文件,批量将分 析结果导出到文本文件。

#### 3 软件使用范例

以下以实测加速度时程的反应谱分析为例,简单介绍 SPECTR 的应用。

#### 3.1 导入加速度时程序

点击按钮【Import Data】或者点击菜单【File】->【Import Time History Records】加速度 时程导入参数设置菜单,根据加速度时程文本数据的格式参数,点击【OK】确定导入。

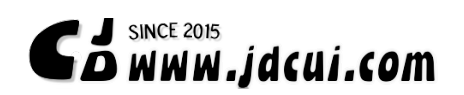

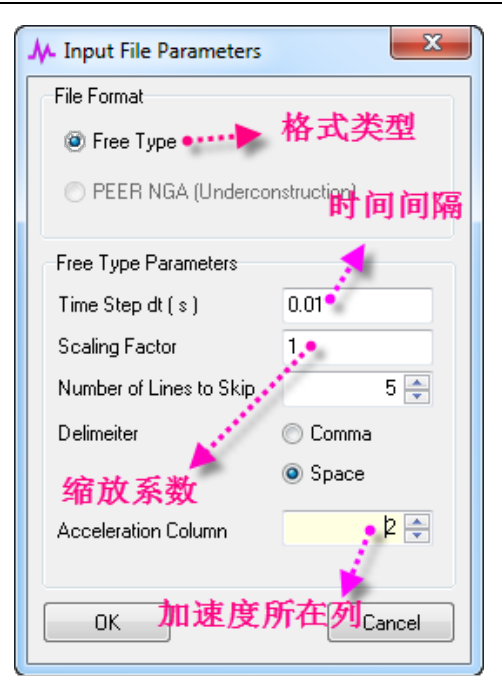

图 3-1 SPECTR 加速度时程序导入参数设置窗口

# 3.2 查看时程结果

### 3.2.1 按图查看

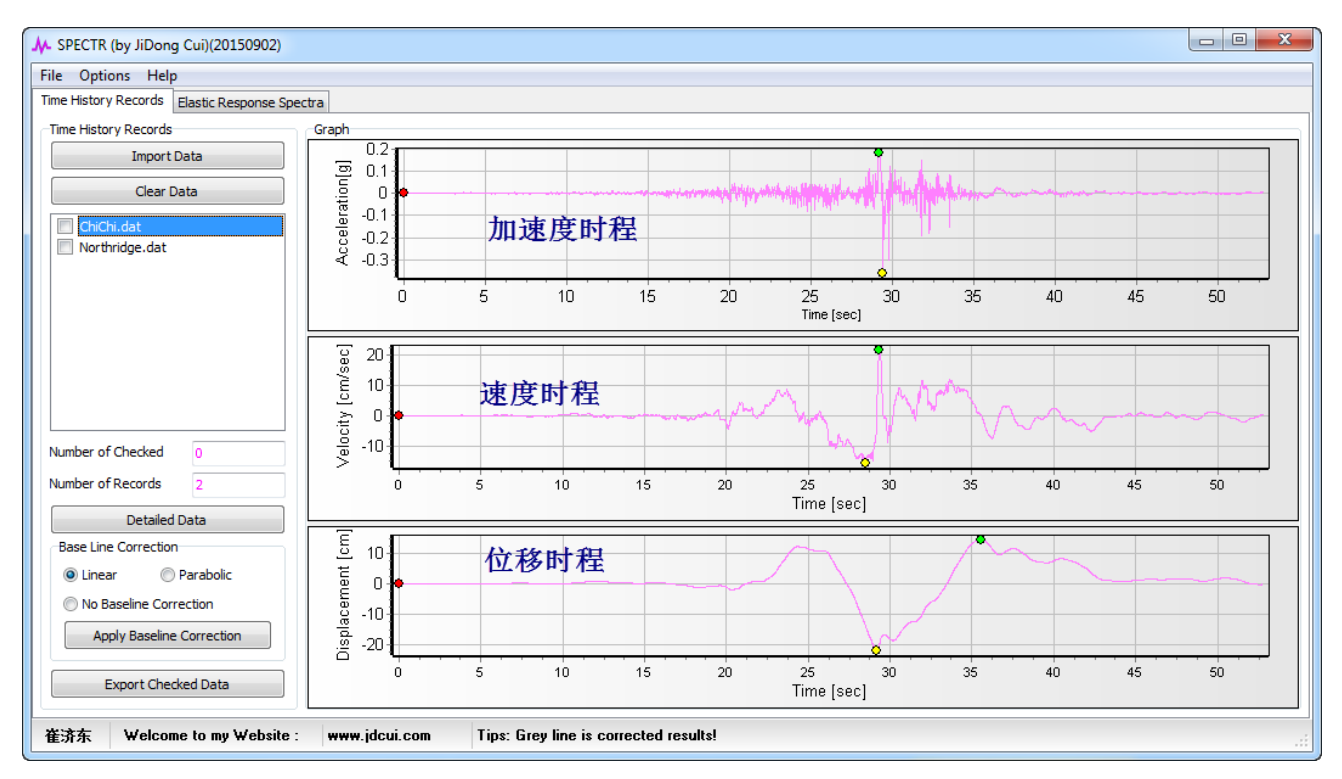

图 3-2 按图查看时程数据

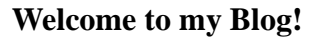

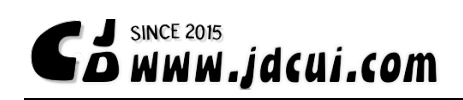

3.2.2 按表格查看

点击【Detailed Data】可按表格查看数据:

| M SPECTR (by JiDong Cui)(20150902)                                                      |                                                                             |            |                  |                    |                   |                                        |               | $\Box$<br>$\Sigma$<br>$\equiv$ | $\Box$ $\Box$<br>$\mathbf{x}$ |  |
|-----------------------------------------------------------------------------------------|-----------------------------------------------------------------------------|------------|------------------|--------------------|-------------------|----------------------------------------|---------------|--------------------------------|-------------------------------|--|
| Options Help<br><b>File</b>                                                             | M. Detailed Data of Time History Records                                    |            |                  |                    |                   |                                        |               |                                |                               |  |
| Time History Records   Elastic Re                                                       | Selected Time History Records<br>Northridge.dat<br>$\overline{\phantom{a}}$ |            |                  |                    |                   |                                        |               |                                |                               |  |
| <b>Time History Records</b>                                                             | No.                                                                         | Time [sec] | Acceleration [q] | Corrected Acc. [q] | Velocity [cm/sec] | Corrected Vel. [cm/: Displacement [cm] |               | Corrected <sup>A</sup>         |                               |  |
| <b>Import Data</b>                                                                      | 1                                                                           | 0.00000    | $-0.00120000$    | ۰.                 | 0.00000000        | ۰.                                     | 0.00000000    | н.                             |                               |  |
| Clear Data                                                                              | $\overline{2}$                                                              | 0.01000    | $-0.00070000$    | н.                 | $-0.00931000$     | ÷                                      | $-0.00005063$ | ÷                              |                               |  |
| ChiChi.dat                                                                              | 3                                                                           | 0.02000    | $-0.00030000$    | Ξ.                 | $-0.01421000$     | ш.                                     | $-0.00017150$ | ш.                             |                               |  |
| $\blacksquare$<br>Northridge.dat                                                        | 4                                                                           | 0.03000    | $-0.00040000$    |                    | $-0.01764000$     | ÷                                      | $-0.00032993$ | ÷                              |                               |  |
|                                                                                         | 5                                                                           | 0.04000    | $-0.00050000$    | -                  | $-0.02205000$     | ÷                                      | $-0.00052757$ | $\overline{\phantom{a}}$       | 50                            |  |
|                                                                                         | 6                                                                           | 0.05000    | 0.00000000       | ÷                  | $-0.02450000$     | ÷                                      | $-0.00076440$ | ÷                              |                               |  |
|                                                                                         | $\overline{7}$                                                              | 0.06000    | 0.00060000       | ÷                  | $-0.02156000$     | ÷                                      | $-0.00099960$ | ÷                              |                               |  |
|                                                                                         | 8                                                                           | 0.07000    | 0.00320000       | ÷                  | $-0.00294000$     | ÷                                      | $-0.00114333$ | ÷                              |                               |  |
|                                                                                         | 9                                                                           | 0.08000    | 0.00570000       | ÷                  | 0.04067000        | ÷                                      | $-0.00097510$ | $\overline{\phantom{a}}$       |                               |  |
| Number of Checked<br>'n                                                                 | 10                                                                          | 0.09000    | 0.00590000       | н.                 | 0.09751000        | ۰.                                     | $-0.00028583$ | ÷                              |                               |  |
| Number of Records<br>$\overline{z}$                                                     | 11                                                                          | 0.10000    | 0.00610000       | ۰.                 | 0.15631000        | ÷                                      | 0.00098163    | ÷                              | 50                            |  |
| Detailed Data                                                                           | 12                                                                          | 0.11000    | 0.00530000       |                    | 0.21217000        | ۰.                                     | 0.00283057    | н.                             |                               |  |
| <b>Base Line Correction</b>                                                             | 13                                                                          | 0.12000    | 0.00450000       | н.                 | 0.26019000        | ÷                                      | 0.00519890    | ÷                              |                               |  |
| Parabolic<br><b>O</b> Linear                                                            | 14                                                                          | 0.13000    | 0.00520000       | н.                 | 0.30772000        | ÷                                      | 0.00803273    | ш.                             |                               |  |
| No Baseline Correction                                                                  | 15                                                                          | 0.14000    | 0.00580000       | ÷                  | 0.36162000        | ÷                                      | 0.01137453    | ÷                              |                               |  |
| <b>Apply Baseline Correctiol</b>                                                        | 16                                                                          | 0.15000    | 0.00560000       | ۰.                 | 0.41748000        | ÷                                      | 0.01527167    | ۰.<br>$\overline{\phantom{a}}$ |                               |  |
| <b>Export Checked Data</b>                                                              |                                                                             |            |                  |                    | Close             |                                        |               |                                | 50                            |  |
| 崔济东<br>Welcome to my Website:<br>Tips: Grey line is corrected results!<br>www.jdcui.com |                                                                             |            |                  |                    |                   |                                        |               |                                |                               |  |

图 3-3 按表格查看时程数据

### 3.3 基线修正

点击和【Apply Baseline Correction】可对选择的地震波进行基线修正,修正结果将在图 中以灰色显示,也可以在表格中查看修正的具体数值。如果加速度时程进行了基线修正,则 反应谱的计算基于修正的加速度时程进行。

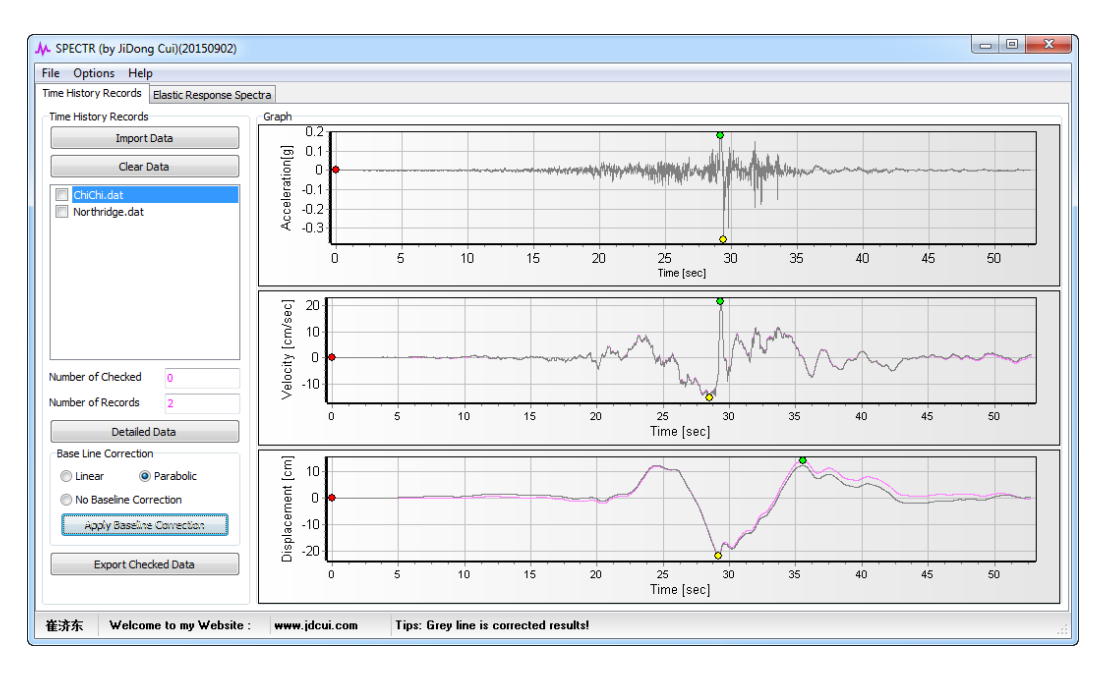

图 3-4 加速度时程基线修正

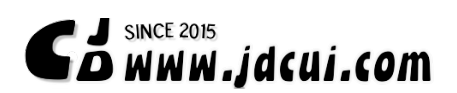

### 3.4 查看反应谱结果

#### 3.4.1 按图查看反应谱

点击【Analyze and Refresh】计算点选的加速度时程的反应谱并绘图。

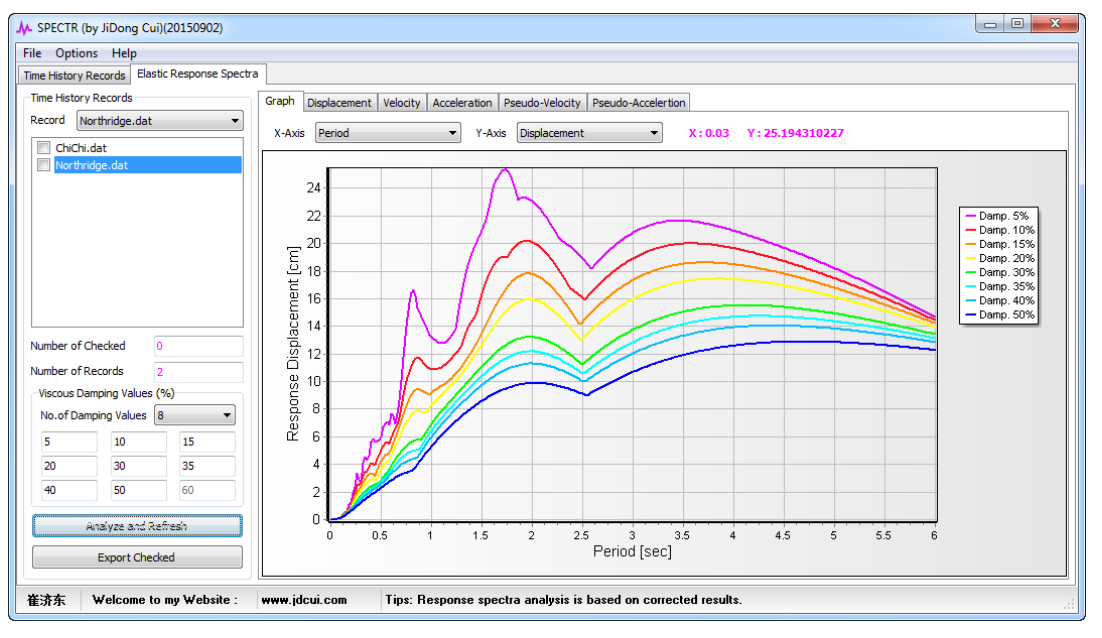

图 3-5 反应谱结果显示

用户可以通过下拉列表选择 X 轴和 Y 轴绘制反应谱, 如下图所示, 选择横坐标为相对位 移,纵坐标为拟加速度反应谱,所绘制的图形就是所谓的 AD 谱,做过 PushOver 分析的同学 应该比较熟悉:

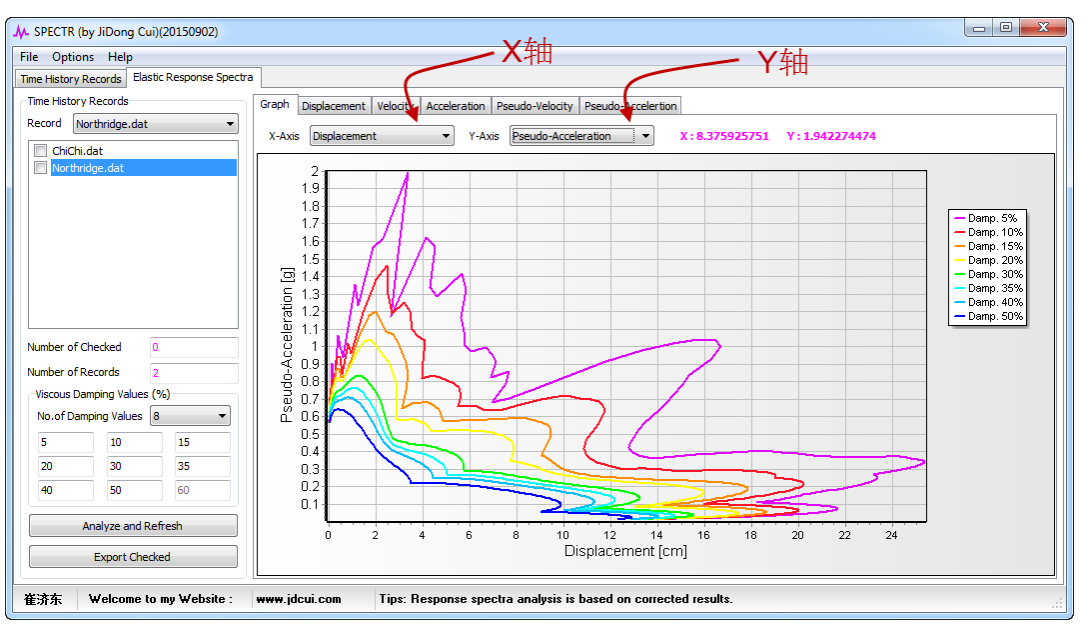

图 3-6 SPECTR 反应谱坐标轴设置

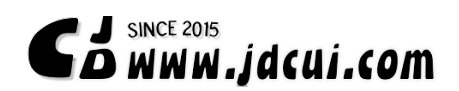

#### 3.4.2 按表格查看反应谱

可以点选页面,按表格查看加速度反应谱、速度反应谱、位移反应谱、拟加速度反应谱 和拟速度反应谱的具体数据,下图查看相对位移谱的数据。

| File Options Help                                                                |             |                          |              |                 |                    |             |            |             |             |  |
|----------------------------------------------------------------------------------|-------------|--------------------------|--------------|-----------------|--------------------|-------------|------------|-------------|-------------|--|
| Elastic Response Spectra<br>Time History Records                                 |             |                          |              |                 |                    |             |            |             |             |  |
| Time History Records                                                             | Graph       | Displacement<br>Velocity | Acceleration | Pseudo-Velocity | Pseudo-Accelertion |             |            |             |             |  |
| Northridge.dat<br>Record<br>▼                                                    | Period[sec] | $Dcl$ np. = 5%           | Damp, = 10%  | Damp. = 15%     | Damp. = 20%        | Damp, = 30% | Damp, =35% | Damp. = 40% | Damp. = 50% |  |
| ChiChi.dat                                                                       | 0.000000    | 0.000000                 | 0.000000     | 0.000000        | 0.000000           | 0.000000    | 0.000000   | 0.000000    | 0.000000    |  |
| Northridge.dat                                                                   | 0.020000    | $0.005728$ <sup>*</sup>  | 0.005695     | 0.005676        | 0.005657           | 0.005633    | 0.005630   | 0.005628    | 0.005622    |  |
|                                                                                  | 0.040000    | 0.022780                 | 0.022974     | 0.022924        | 0.022834           | 0.022912    | 0.022842   | 0.022732    | 0.022448    |  |
|                                                                                  | 0.060000    | 0.067867                 | 0.063354     | 0.060878        | 0.059107           | 0.056389    | 0.055264   | 0.054241    | 0.052445    |  |
|                                                                                  | 0.080000    | 0.143571                 | 0.128956     | 0.121101        | 0.115604           | 0.107467    | 0.104195   | 0.101299    | 0.096484    |  |
|                                                                                  | 0.100000    | 0.193725                 | 0.198431     | 0.194846        | 0.188756           | 0.175442    | 0.169447   | 0.164032    | 0.155092    |  |
|                                                                                  | 0.120000    | 0.379289                 | 0.335144     | 0.308729        | 0.289741           | 0.262686    | 0.252232   | 0.243079    | 0.227564    |  |
|                                                                                  | 0.140000    | 0.486643                 | 0.457231     | 0.425125        | 0.400380           | 0.363819    | 0.349163   | 0.335604    | 0.311705    |  |
| Number of Checked<br>$\Omega$                                                    | 0.160000    | 0.597661                 | 0.534987     | 0.522498        | 0.510185           | 0.477691    | 0.459449   | 0.441546    | 0.406923    |  |
| Number of Records<br>$\overline{a}$                                              | 0.180000    | 1.091186                 | 0.819588     | 0.671476        | 0.658235           | 0.615755    | 0.589668   | 0.563454    | 0.513044    |  |
| Viscous Damping Values (%)<br>No.of Damping Values 8<br>$\overline{\phantom{a}}$ | 0.200000    | 1.226061                 | 0.952366     | 0.900740        | 0.871162           | 0.785850    | 0.743157   | 0.702128    | 0.628750    |  |
| 15<br>10 <sup>°</sup><br>5                                                       | 0.220000    | 1.881635                 | 1.437221     | 1.271393        | 1.157646           | 0.984058    | 0.914636   | 0.853491    | 0.751192    |  |
| 35<br>20<br>30                                                                   | 0.240000    | 2.315755                 | 1.980263     | 1.682627        | 1.470594           | 1,192810    | 1.093120   | 1.009934    | 0.876773    |  |
| 60<br>40<br>50                                                                   | 0.260000    | 3.345467                 | 2.451114     | 2.019131        | 1.745782           | 1.391997    | 1.268328   | 1.165011    | 1.002036    |  |
|                                                                                  | 0.280000    | 2.885474                 | 2.522959     | 2.220977        | 1.965575           | 1.577912    | 1.434208   | 1.314677    | 1.126586    |  |
| Analyze and Refresh                                                              | 0.300000    | 2.622758                 | 2.661370     | 2.433241        | 2.174455           | 1.752590    | 1.591998   | 1.457484    | 1.247001    |  |
| <b>Export Checked</b>                                                            | 0.320000    | 4.123952                 | 3.179224     | 2.718284        | 2.389187           | 1.915571    | 1.740324   | 1.594191    | 1.364937    |  |

图 3-7 SPECTR 按表格查看反应谱

用户除了通过表格查看数据外,还可以方便用鼠标右键或者快捷键复制此页面的数据到 EXCEL 进行处理。如下图是通过快捷键【CTRL】+【A】复制相对位移谱数据,并通过 【CTRL】+【C】将选择的数据复制到 EXCEL 作图的过程。

| $\mathbf{x}$<br>القارد<br>SPECTR (by JiDong Cui)(20150902)                                                                                                    |                    |            |             |                         |             |             |             |             |             |   |  |  |
|----------------------------------------------------------------------------------------------------|--------------------|------------|-------------|-------------------------|-------------|-------------|-------------|-------------|-------------|---|--|--|
| File Options Help                                                                                                    |                    |            |             |                         |             |             |             |             |             |   |  |  |
| Elastic Response Spectra<br><b>Time History Records</b>                                                                                                    |                    |            |             |                         |             |             |             |             |             |   |  |  |
| Time History Records                                                                                                    | Pseudo-Accelertion |            |             |                         |             |             |             |             |             |   |  |  |
| Northridge.dat<br>Record<br>۰                                                                                                    | Period[sec]        | Damp. = 5% | Damp. = 10% | Damp. = 15%             | Damp. = 20% | Damp. = 30% | Damp. = 35% | Damp. = 40% | Damp. = 50% | Ê |  |  |
| ChiChi.dat<br>$\Box$<br>Vorthridge.dat                                                                                                    | 0.000000           | 0.000000   | 0.000000    | 0.000000                | 0.000000    | 0.000000    | 0.000000    | 0.000000    | 0.000000    |   |  |  |
|                                                                                                    | 0.020000           | 0.005728   | 0.005695    | 0.005676                | 0.005657    | 0.005633    | 0.005630    | 0.005628    | 0.005622    |   |  |  |
|                                                                                                    | 0.040000           | 0.022780   | 0.022       | Copy Selection (Ctrl+C) |             | .022912     | 0.022842    | 0.022732    | 0.022448    |   |  |  |
| Number of Checked<br>$\overline{0}$<br>Number of Records<br>$\overline{2}$<br>Viscous Damping Values (%)<br>No.of Damping Values 8<br>$\overline{\phantom{0}}$<br>5<br>10<br>15<br>30<br>35<br>20<br>50<br>40<br>60 | 0.060000           | 0.067867   | 0.063       | Select All (Ctrl+A)     |             | .056389     | 0.055264    | 0.054241    | 0.052445    |   |  |  |
|                                                                                                    | 0.080000           | 0.143571   | 0.128956    | 0.121101                | 0.115604    | 0.107467    | 0.104195    | 0.101299    | 0.096484    |   |  |  |
|                                                                                                    | 0.100000           | 0.193725   | 0.198431    | 0.194846                | 0.188756    | 0.175442    | 0.169447    | 0.164032    | 0.155092    |   |  |  |
|                                                                                                    | 0.120000           | 0.379289   | 0.335144    | 0.308729                | 0.289741    | 0.262686    | 0.252232    | 0.243079    | 0.227564    |   |  |  |
|                                                                                                    | 0.140000           | 0.486643   | 0.457231    | 0.425125                | 0.400380    | 0.363819    | 0.349163    | 0.335604    | 0.311705    |   |  |  |
|                                                                                                    | 0.160000           | 0.597661   | 0.534987    | 0.522498                | 0.510185    | 0.477691    | 0.459449    | 0.441546    | 0.406923    |   |  |  |
|                                                                                                    | 0.180000           | 1.091186   | 0.819588    | 0.671476                | 0.658235    | 0.615755    | 0.589668    | 0.563454    | 0.513044    |   |  |  |
|                                                                                                    | 0.200000           | 1.226061   | 0.952366    | 0.900740                | 0.871162    | 0.785850    | 0.743157    | 0.702128    | 0.628750    |   |  |  |
|                                                                                                    | 0.220000           | 1.881635   | 1.437221    | 1.271393                | 1.157646    | 0.984058    | 0.914636    | 0.853491    | 0.751192    |   |  |  |
|                                                                                                    | 0.240000           | 2.315755   | 1.980263    | 1.682627                | 1.470594    | 1.192810    | 1.093120    | 1.009934    | 0.876773    |   |  |  |
|                                                                                                    | 0.260000           | 3.345467   | 2.451114    | 2.019131                | 1.745782    | 1.391997    | 1.268328    | 1.165011    | 1.002036    |   |  |  |
|                                                                                                    | 0.280000           | 2.885474   | 2.522959    | 2.220977                | 1.965575    | 1.577912    | 1.434208    | 1.314677    | 1.126586    |   |  |  |
| Analyze and Refresh                                                                                                    | 0.300000           | 2.622758   | 2.661370    | 2.433241                | 2.174455    | 1.752590    | 1.591998    | 1.457484    | 1.247001    |   |  |  |
| <b>Export Checked</b>                                                                                                    | 0.320000           | 4.123952   | 3.179224    | 2.718284                | 2.389187    | 1.915571    | 1.740324    | 1.594191    | 1.364937    | ٠ |  |  |
|                                                                                                    |                    |            |             |                         |             |             |             |             |             |   |  |  |
| 崔济东<br>Welcome to my Website:<br>Tips: Response spectra analysis is based on corrected results.<br>www.jdcui.com                                                                                                    |                    |            |             |                         |             |             |             |             |             |   |  |  |

图 3-8 SPECTR 表格数据复制

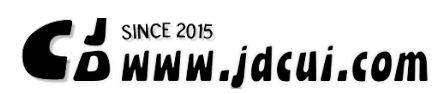

#### **Welcome to my Blog!**

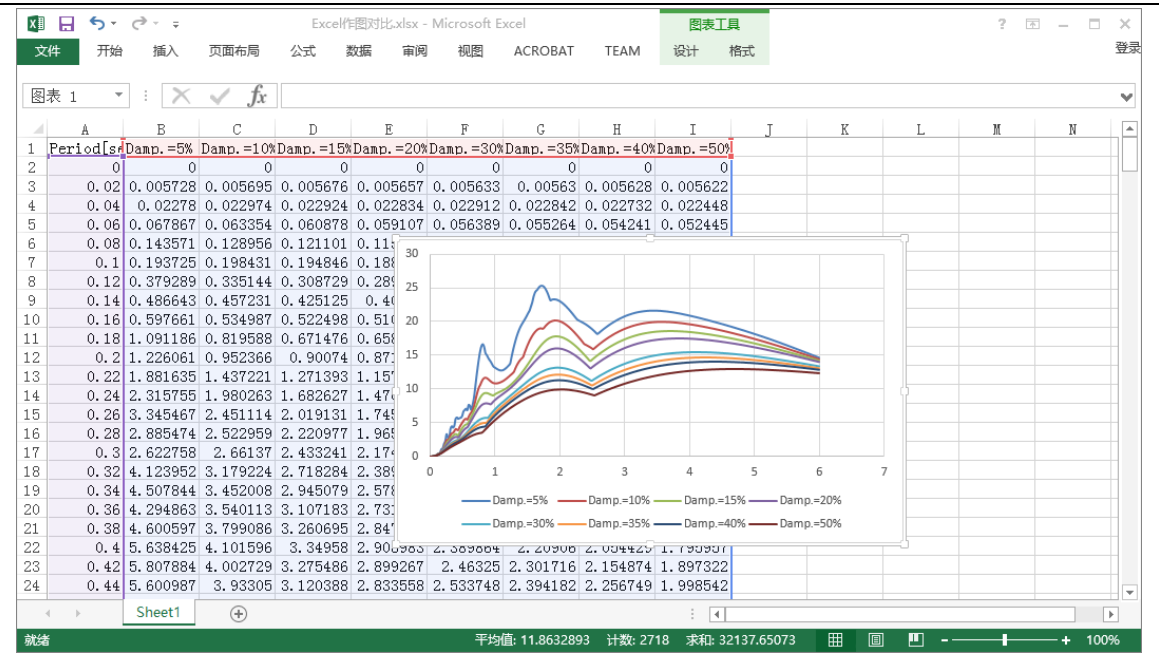

图 3-9 SPECTR 表格数据复制到 Excel

### 3.5 批量导出反应谱分析数据

如下图,(1)选好需要计算的加速度时程序(2)设置需要计算的阻尼比(3)点击 【Export Checked】就可以批量分析选择的加速度时程的反应谱并倒出分析报告。

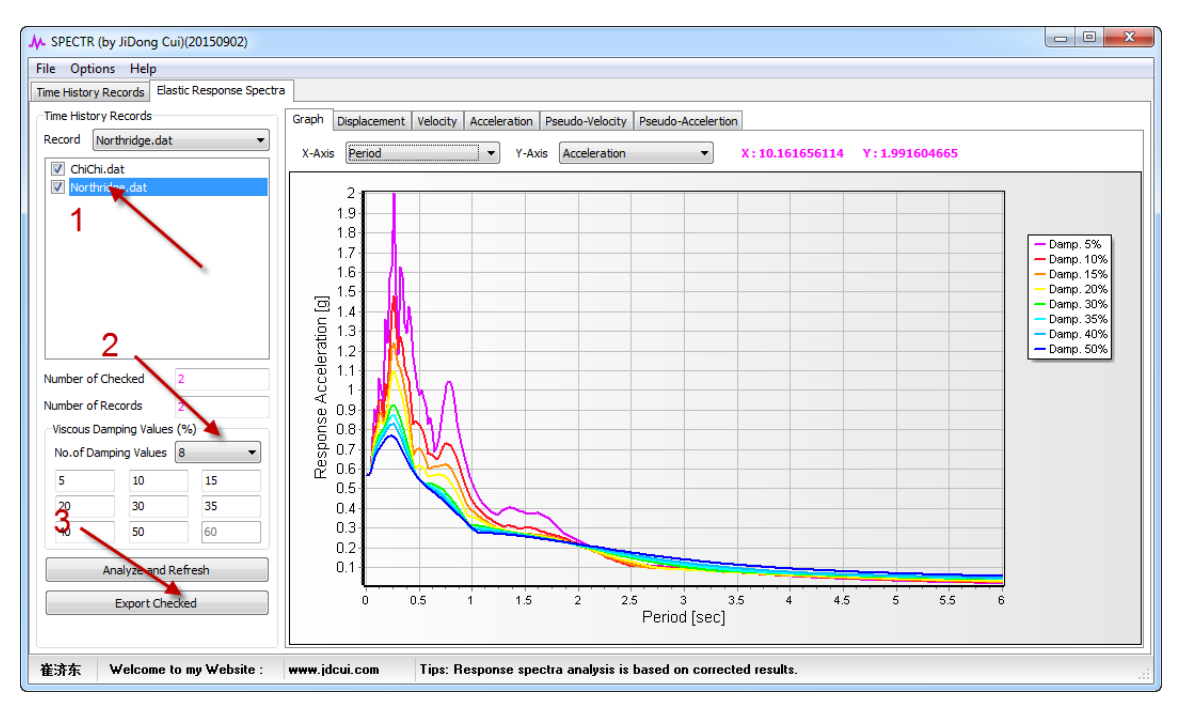

图 3-10 批量导出反应谱

 $\mathbf{S}$  and  $\mathbf{S}$  since 2015  $\mathbf{S}$  and  $\mathbf{S}$  and  $\mathbf{S}$  and  $\mathbf{S}$  and  $\mathbf{S}$ 

# 3.6 批量导出时程序分析数据

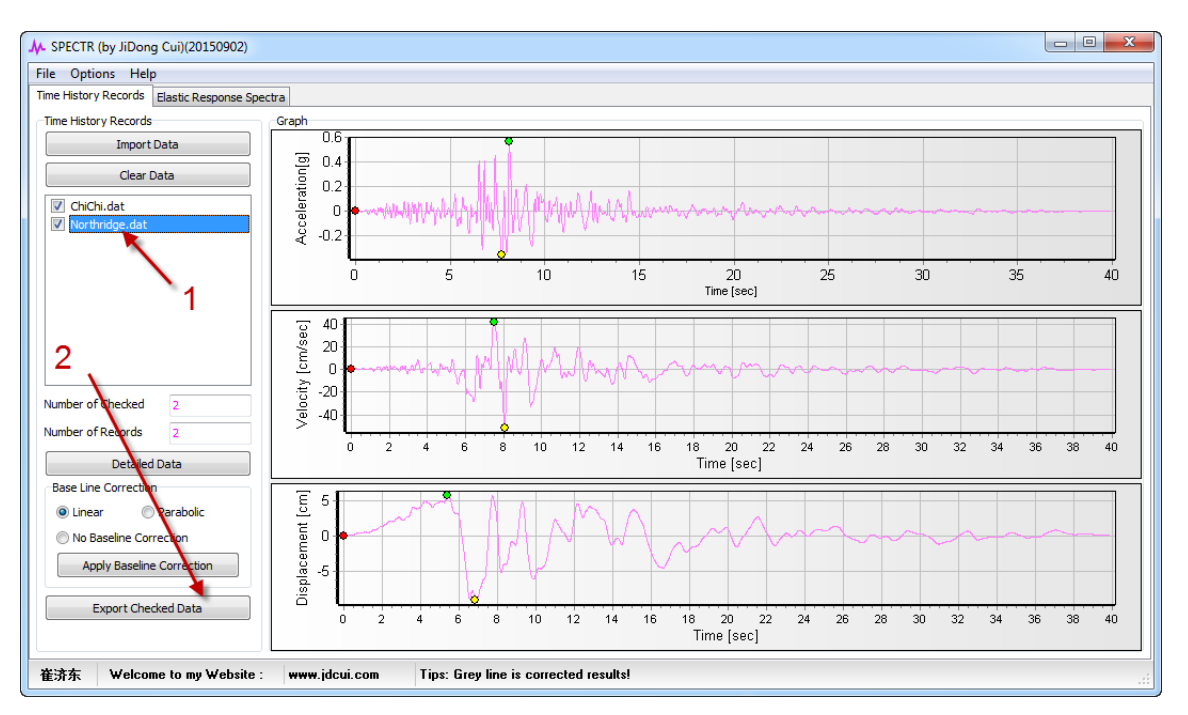

同样,我们也可以以类似的方式导出时程序分析数据。

图 3-11 批量导出时程数据

# 4 软件对比

为验证软件的正确性, 以 ChiChi 地震时程为例, 将 SPECTR 分析的反应谱结果和 SeismoSignal 的分析结果进行对比。

# 4.1 选择的加速度时程信息

The Chi-Chi (Taiwan) earthquake of September 20, 1999.

Source: PEER Strong Motion database

Recording station: TCU045

Frequency range: 0.02-50.0 Hz

Maximum Absolute Acceleration: 0.361g

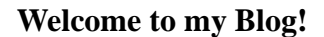

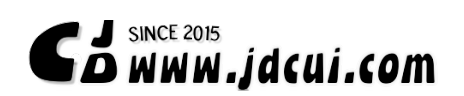

# 4.2 反应谱分析结果对比

#### 4.2.1 SPECTR 界面显示

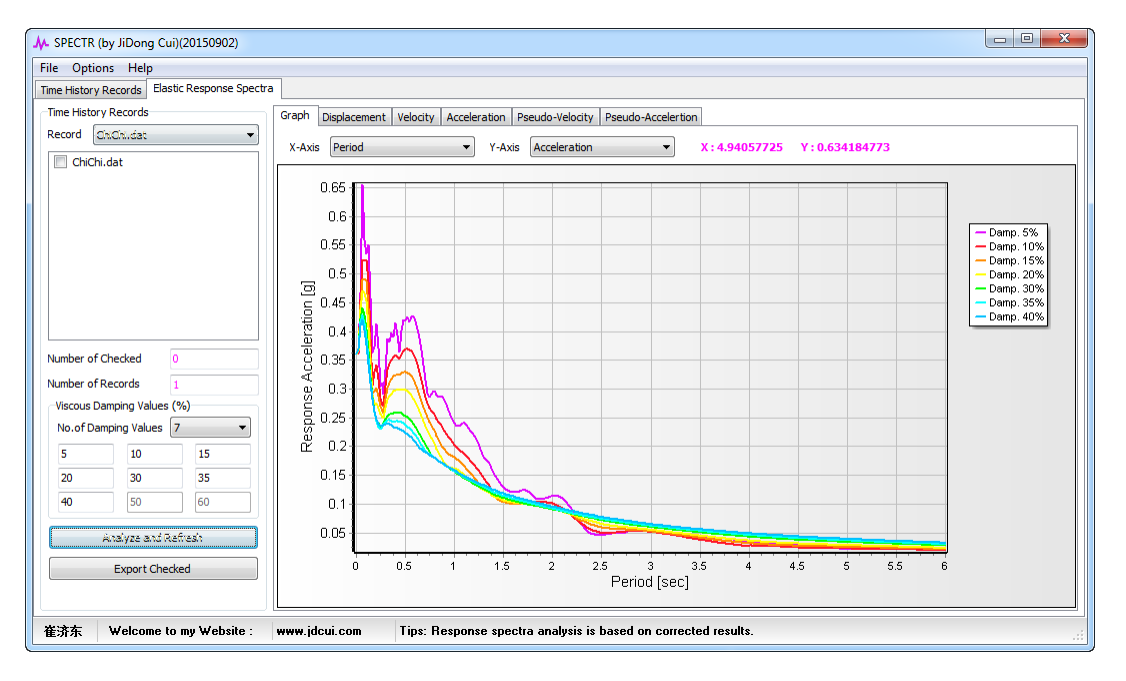

图 4-1 SPECTR 反应谱分析

4.3 SeismoSignal 界面显示

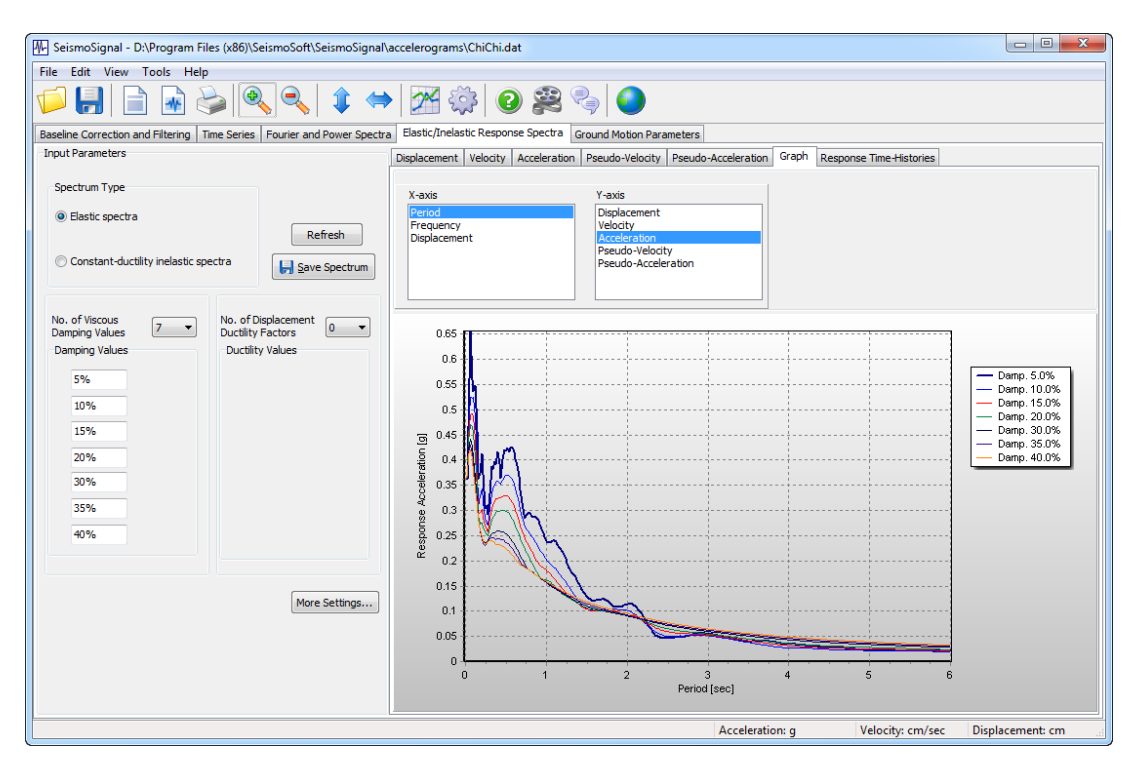

图 4-2 SeismoSignal 反应谱分析

# 4.4 SPECTR 与 SeismoSignal 结果对比

以绝对加速度反应谱为例,以下给出两个软件阻尼比分别为 5%、20%和 40%的反应谱分 析结果对比图。

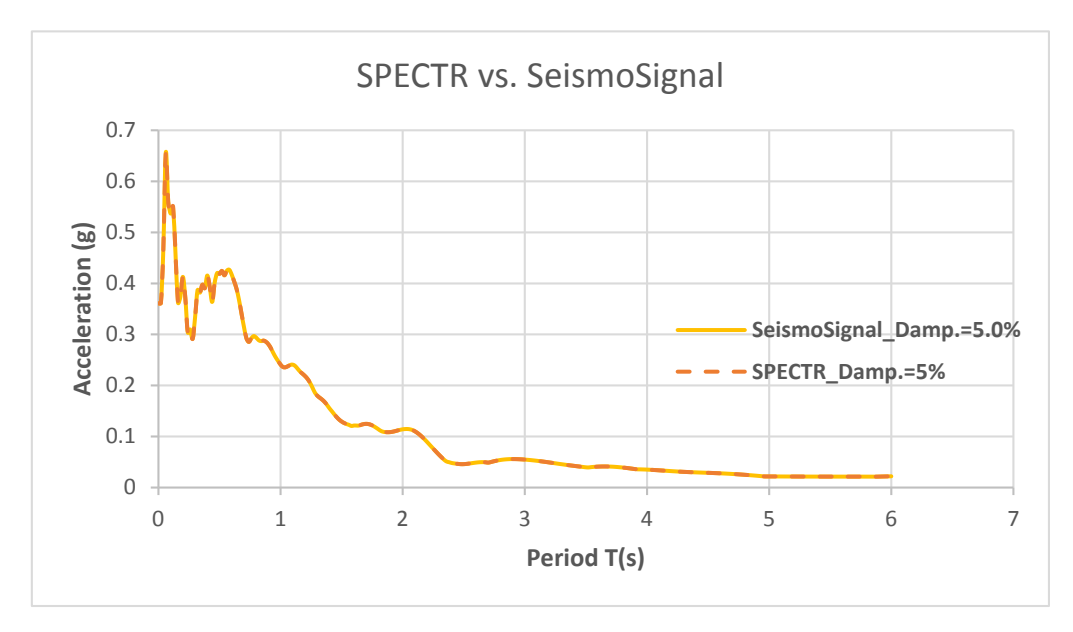

(a)阻尼比 5%

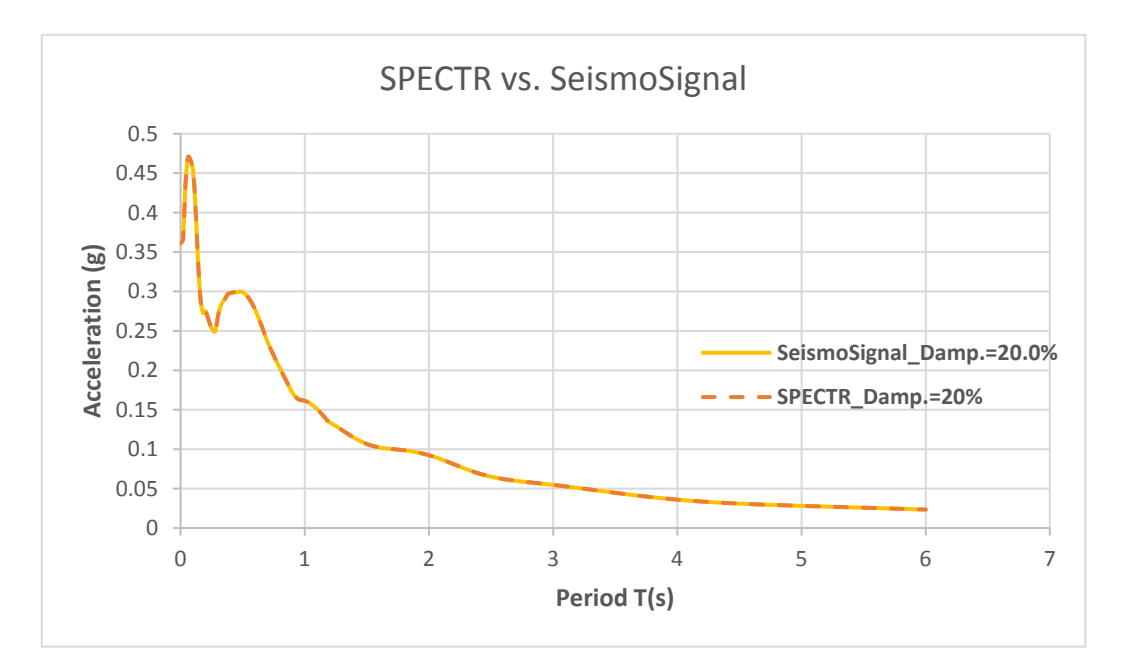

(b)阻尼比 20%

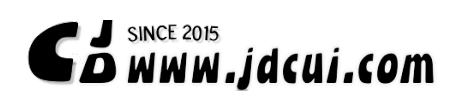

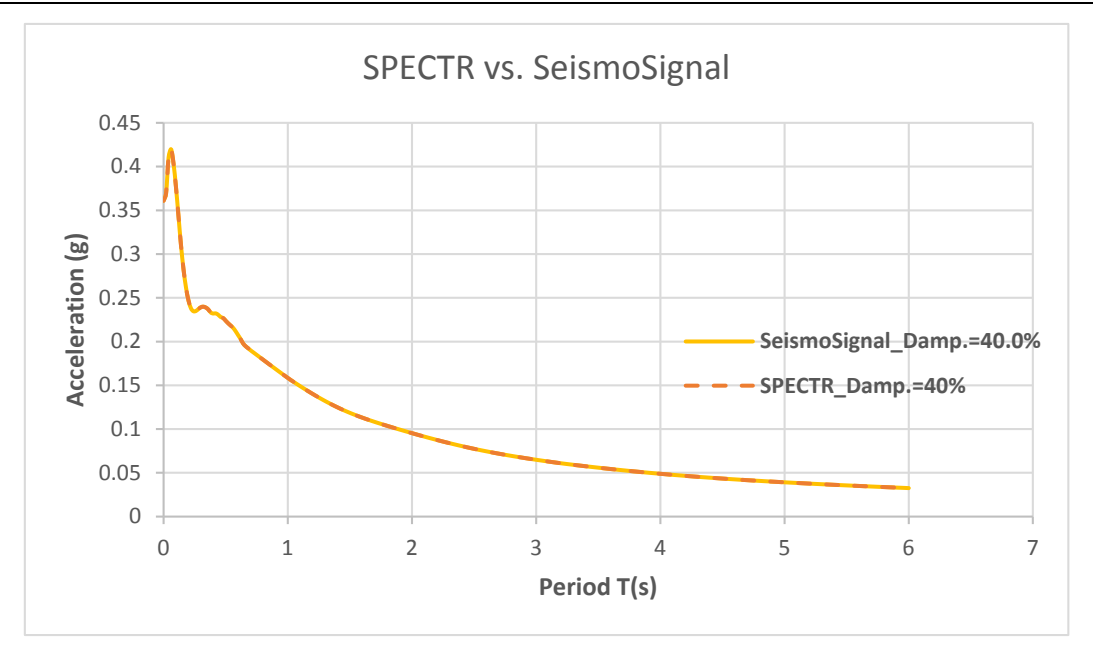

(c)阻尼比 40%

图 4-3 SPECTR 与 SeismoSignal 反应谱结果对比

从上述不同阻尼比的反应谱对比结果可看出, SPECTR 和 SeismoSignal 的反应谱分析结 果吻合, SPECTR 的分析结果是可靠的。

5 小结

具体介绍了 SPECTR 在地震反应谱分析中的的应用。SPECTR 软件是免费的, 你可以在 我的网站上免费下载。如有错误或遗漏,欢迎大家批评指正。

我的邮箱:**jidong\_cui@163.com** 

我的博客:**[www.jdcui.com](http://www.jdcui.com/)**